## Viewing the Check Register

Last Modified on 05/23/2018 3:18 pm EDT

## 1. Navigate to **Accounting** > **GL Accounts**.

2. At the bottom of the screen, click Related Records > Check Register Entries.

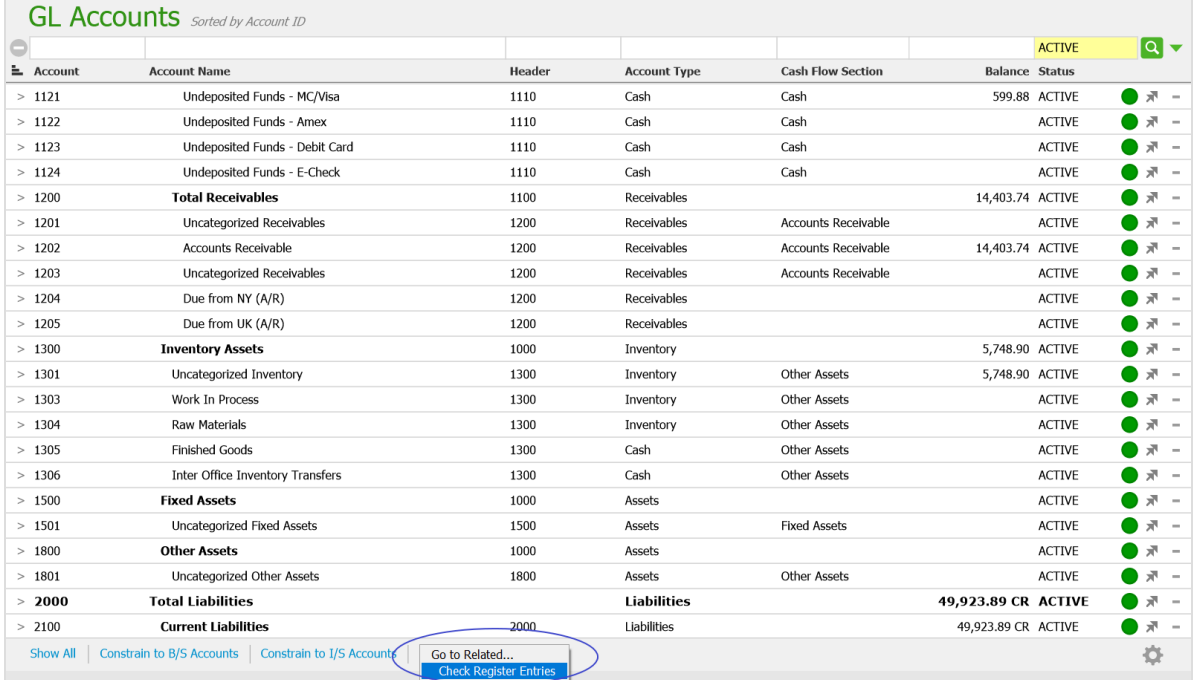

## 3. The listing displays, where you can click on a row to view details.

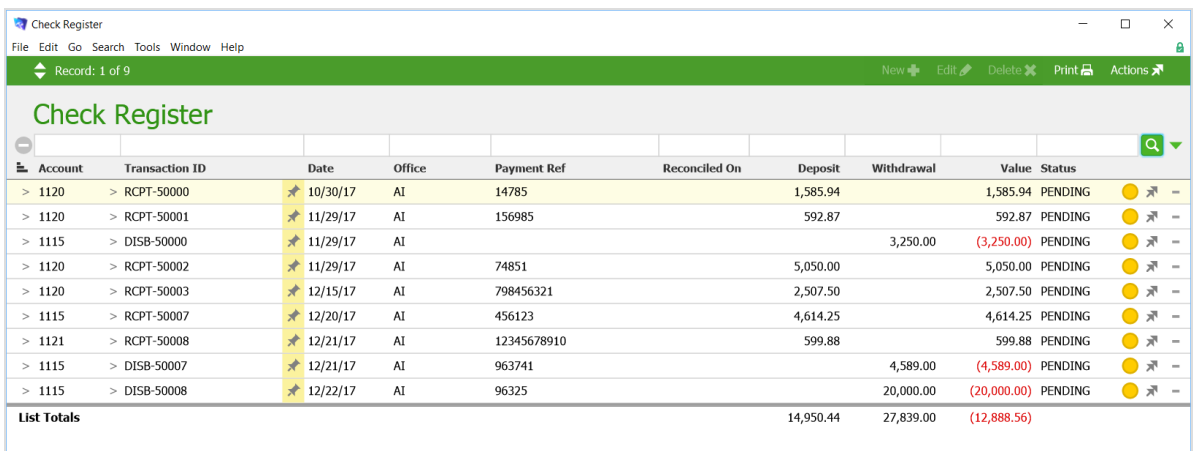